### UNIVERSIDAD TECNOLÓGICA DE PANAMÁ

Centro de Investigaciones Hidráulicas e Hidrotécnicas

# Funciones de R para graficar, clasificar y explorar los datos de textura del suelo

José Ulises Jiménez, MSc.

Viernes 20 de septiembre de 2019

#### Resumen

Buena parte de este documento es extraído y editado de *Julien Moeys*, 2018. Se presenta el uso de algunas de las funciones del paquete soiltexture. El paquete soiltexture proporciona una caja de herramientas para analizar los datos de textura del suelo en R. El análisis de textura del suelo se enfoca en las partículas que tienen menos de dos milímetros de diámetro que incluyen arena, limo y arcilla. Esta obra derivada está sujeta a la Licencia Reconocimiento-Compartir Igual 3.0 España de Creative Commons. Para ver una copia de esta licencia, visite [http://creativecommons.org/licenses/by-sa/3.0/](http://creativecommons.org/licenses/by-sa/3.0/es/) [es/](http://creativecommons.org/licenses/by-sa/3.0/es/) o envíe una carta Creative Commons, PO Box 1866, Mountain View, CA 94042, USA.

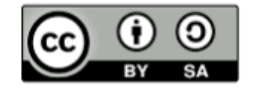

# $\operatorname{\^}Indice$

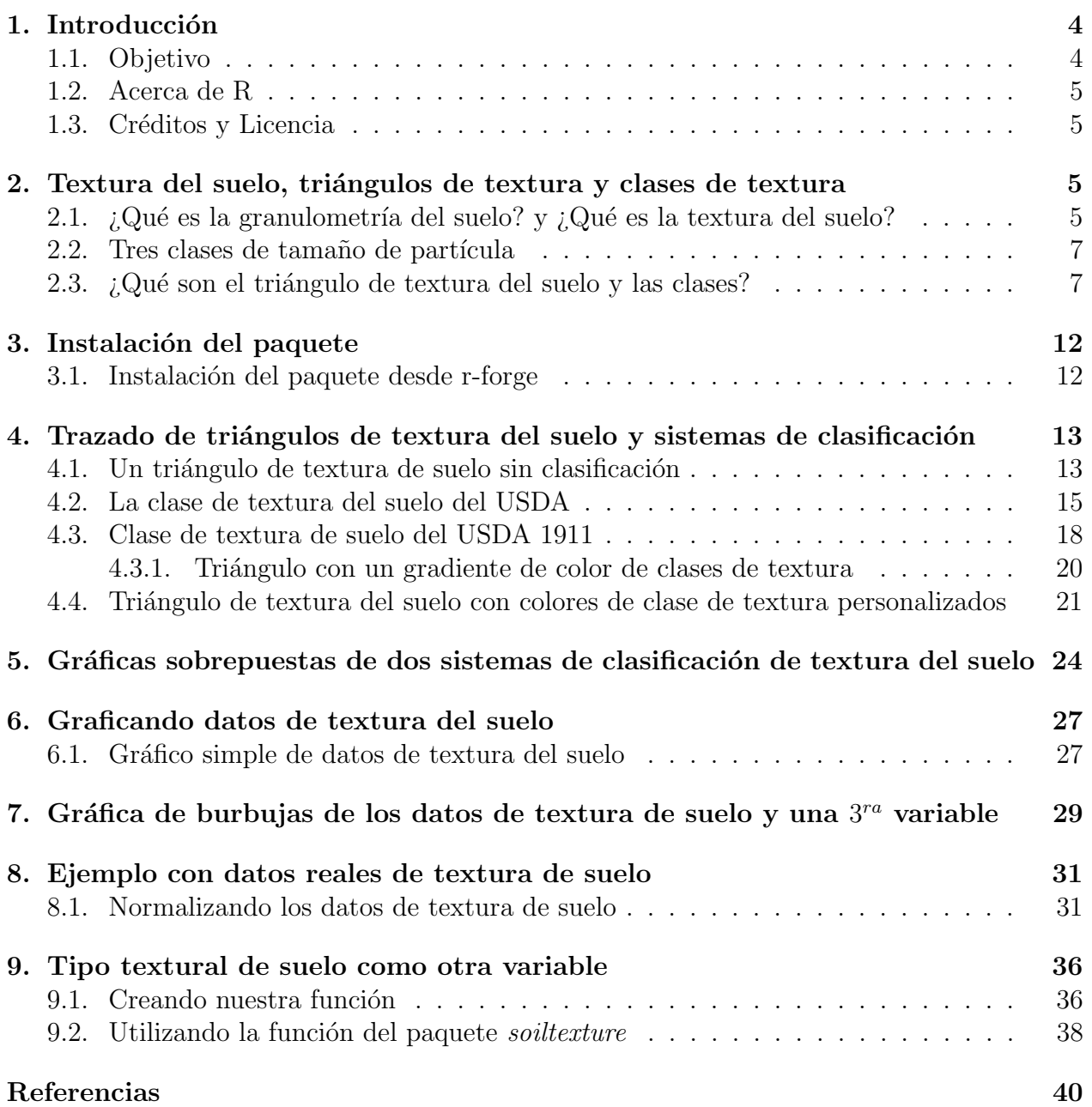

# Índice de figuras

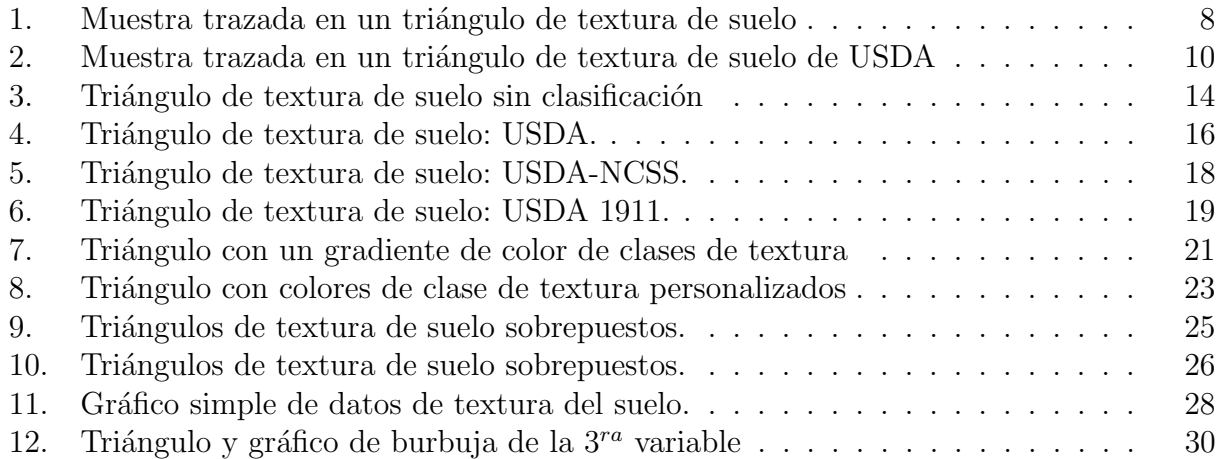

# $\rm{Índice}$ de tablas

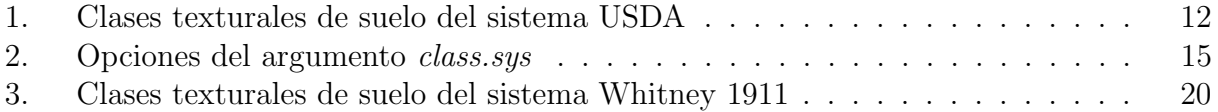

### <span id="page-3-0"></span>1. Introducción

El suelo está compuesto de elementos minerales y orgánicos en estado sólido, líquido y gaseoso, los cuales se interrelacionan dando lugar a distintos niveles de organización con variaciones tanto espaciales, como temporales. El suelo es una formación natural que se halla en la intersección de la litósfera, hidrósfera, biósfera y atmósfera. Resulta de la acción conjunta de procesos físicos, químicos y biológicos; y que suceden de manera continua, y producen la meteorización de la roca madre. Estos procesos transforman el material inicial hasta darle una morfología y propiedades características.

La textura del suelo es un instrumento de clasificación utilizado para determinar las clases de suelo en función de su textura física. Estas clasificaciones se basan en los porcentajes de arena, limo y arcilla en el suelo. La textura del suelo se puede determinar utilizando m´etodos cualitativos, como la textura por tacto, y métodos cuantitativos, como el análisis mecánico del suelo. La textura del suelo tiene aplicaciones agrícolas, como determinar la idoneidad del cultivo y predecir la respuesta del suelo a las condiciones ambientales y de gestión, como la sequía o el requerimiento de nutrientes.

Las propiedades químicas y físicas de un suelo están relacionadas con la textura. El tamaño y la distribución de las partículas afectarán la capacidad del suelo para retener agua y nutrientes. Los suelos de textura fina generalmente tienen una mayor capacidad de retención de agua, mientras que los suelos arenosos contienen grandes espacios de poros que permiten la lixiviación. El paquete *soiltexture* es un conjunto de funciones R diseñadas para: producir triángulos de textura (también llamados gráficos de textura, diagramas de textura, gr´aficos ternarios de textura), clasificar y transformar datos de texturas del suelo. Estas funciones permiten virtualmente trazar cualquier triángulo de textura del suelo (clasificación) en cualquier geometría de triángulo (isósceles, triángulos rectángulos, etc.).

El paquete *soiltexture* proporciona una caja de herramientas genérica (funciones) para analizar los datos de textura del suelo en R. Muchos triángulos de textura de todo el mundo están predefinidos en el paquete.

Las funciones del paquete *soiltexture* pueden:

- 1. Trazar datos de textura del suelo.
- 2. Clasificar los datos de textura del suelo.
- 3. Transformar los datos de textura del suelo desde y para diferentes sistemas de clasificación de tamaño de partícula.
- 4. Proporcionar algunas herramientas para explorar los datos de textura del suelo, en el sentido de un análisis visual estadístico.

Todas las herramientas están diseñadas esencialmente para hacer gráficos multitriángulos, de multigeometría y de clasificación de tamaños multipartículas.

#### <span id="page-3-1"></span>1.1. Objetivo

Brindar un conjunto de herramientas informáticas útiles y sin costo a los estudiantes, técnicos e investigadores interesados, que usan datos de textura del suelo.

#### <span id="page-4-0"></span>1.2. Acerca de R

R es un conjunto integrado de funciones de software para manipulación de datos, cálculo y visualización gráfica.

Este documento trata sobre funciones (y paquete) escritas en R "lenguaje y entorno para la informática estadística"<sup>[1](#page-4-4)</sup>, y se ha generado con R version 3.6.1 (2019-07-05).

#### <span id="page-4-1"></span>1.3. Créditos y Licencia

Este documento y los códigos fueron escritos en  $Sweave^2$  $Sweave^2$ ,  $R^3$  $R^3$  y  $\mathbb{B} \text{TEX}^4$  $\mathbb{B} \text{TEX}^4$ . Esta obra está bajo una licencia de Creative Commons Reconocimiento - Compartir igual 3.0<sup>[5](#page-4-8)</sup>.

En resumen, esto significa que Usted es libre de:

- 1. Compartir: copiar, distribuir y transmitir la obra;
- 2. Editar: adaptar el trabajo al contexto requerido.

En las siguientes condiciones:

- 1. Atribución: debe atribuir el trabajo de la manera especificada por el autor o licenciante (pero no de ninguna manera que sugiera que le respalden o su uso de la obra);
- 2. Compartir por igual: si modifica, transforma o se basa en este trabajo, puede distribuir el trabajo resultante solo bajo una licencia igual, similar o compatible.

Dado que este tipo de licencia es altamente permisiva, este documento se proporciona sin responsabilidades, ni garantías.

Las funciones R del paquete *soiltexture* y el programa R son parte del sistema GNU y se distribuye bajo la licencia GNU GPL.

# <span id="page-4-2"></span>2. Textura del suelo, triángulos de textura y clases de textura

#### <span id="page-4-3"></span>2.1. ¿Qué es la granulometría del suelo? y ¿Qué es la textura del suelo?

La granulometría del suelo es la repartición de partículas sólidas del suelo entre un rango de tamaños de partículas. Como el rango de tamaños de partículas es de hecho continuo, se han subdividido en clases de diferentes tamaño de partícula.

<span id="page-4-5"></span><span id="page-4-4"></span><sup>1</sup><http://www.R-project.org>

<sup>&</sup>lt;sup>2</sup>La función Sweave de R proporciona un marco flexible para mezclar texto y código R para la generación automática de documentos.

<span id="page-4-6"></span> ${}^{3}R$  es un entorno y lenguaje de programación con un enfoque al análisis estadístico.

<span id="page-4-8"></span><span id="page-4-7"></span> $4ETRXes$  un sistema de preparación de documentos para composición de texto de alta calidad

 ${}^{5}$ Reconocimiento - Compartir igual (by-sa): se permite el uso comercial de la obra y de las posibles obras derivadas, siempre que su distribución se haga igual que la obra original.

La subdivisión más común de granulometría del suelo se dan entre dos fracciones: las partículas finas, para partículas que van de 0 a 2 mm (2000  $\mu$ m), y las partículas gruesas, para partículas de más de 2 mm. Sólo las partículas finas nos interesan en este documento, aunque el estudio de la granulometría del suelo puede extenderse a la fracción gruesa para suelos pedregosos.

Las partículas finas generalmente se dividen en tres clases de tamaño de partícula: arcilla (las partículas más finas), limo (partículas de tamaño medio) y arena (partículas más gruesas dentro de la fracción de las partículas finas).

Todos los científicos del suelo utilizan el rango de 0-2  $\mu$ m para la arcilla. Por lo tanto, el límite inferior del limo también es siempre de 2  $\mu$ m. Pero la convención para el límite de tamaño de partículas de limo/arena varía de un país a otro. El rango de tamaño de partícula de limo puede ser de 2-20  $\mu$ m (ejemplos: Sistema internacional, Australia y Japón); de 2-50  $\mu$ m (FAO8, Estados Unidos, Francia), de 2-60  $\mu$ m (Reino Unido y Suecia) o de 2-63  $\mu$ m (Alemania, Austria, Dinamarca y Los Países Bajos). Lógicamente, el rango de tamaño de las partículas de arena también varía en consecuencia a estos sistemas:  $20{\text -}2000 \mu{\text{m}}$ , 50-2000  $\mu{\text{m}}$ , 60-2000  $\mu$ m o 63-2000  $\mu$ m.

La Clase limo a veces se divide en limos finos y limos gruesos; y la clase arena a veces se divide en arena fina y arena gruesa. En el paquete soiltexture sólo se usan tres clases: arcilla (clay), limo (loam) y arena (sand).

Las partículas del suelo, y cada clase de tamaño de partícula del suelo, ocupan un volumen determinado en el suelo y tienen una masa determinada. No obstante, generalmente no se expresan como cantidades volumétricas absolutas<sup>[6](#page-5-0)</sup>. Se expresan como **abundancia relativa**, es decir, kilogramos de partículas de una clase dada por kilogramos de partículas finas.

Estas mediciones siempre se realizan en muestras de suelo deshidratados (secados ligeramente por encima de 100 grados Celsius), con el fin de ser independientes del contenido de agua del suelo, que varía mucho en tiempo y espacio.

La textura del suelo se define como la abundancia relativa del tamaño de las 3 clases de partículas finas: arcilla, limo y arena<sup>[7](#page-5-1)</sup>.

La información importante que debe saber al hablar de la textura del suelo y el uso de las funciones R del paquete soiltexture es:

- 1. Las part´ıculas finas del suelo se dividen generalmente (pero no siempre) en 3 clases de textura de suelo:
	- a) Arcilla;
	- b) Limo;
	- c) Arena.
- 2. El límite de limo arena varía entre sistemas:
	- a) 20  $\mu$ m;
	- b) 50  $\mu$ m;

<span id="page-5-0"></span> $6$ por ejemplo, kilogramos de arcilla por litro de suelo, o litros de arcilla por litro de suelo

<span id="page-5-1"></span> $7$ pero algunos sistemas usan más de 3 clases de tamaño de partícula para definir la textura del suelo

- c) 60  $\mu$ m;
- d) 63  $\mu$ m.
- 3. La medición de la textura del suelo tiene una unidad específica y su correspondiente suma de las 3 clases de textura, que es constante:
	- a) en %  $g * 100g^{-1}$ , suma=100;
	- b) en proporción  $Kg * Kg^{-1}$ , suma=1;
	- c) en  $g * Kg^{-1}$ , suma=1000.

#### <span id="page-6-0"></span>2.2. Tres clases de tamaño de partícula

soiltexture se ha creado para sistemas con tres clases de tamaño de partícula (arcilla, limo y arena), porque los triángulos de textura del suelo tienen tres lados, y por lo tanto sólo pueden representar datos de textura que se dividen en tres clases de tamaño de partícula.

#### <span id="page-6-1"></span>2.3. ¿Qué son el triángulo de textura del suelo y las clases?

Los triángulos de textura del suelo también se denominan diagramas de textura del suelo. La textura del suelo se puede trazar en una gráfica ternaria, también denominada gráfica triangular. En una gráfica ternaria, las coordenadas 3D, que suman es constante, se proyectan en el espacio 2D, utilizando reglas simples de trigonometría. La textura de una muestra de suelo (M1) se puede trazar dentro de un triángulo de textura, como se muestra en el ejemplo siguiente para la proporción de:  $45\%$  arcilla,  $38\%$  limo y  $17\%$  arena.

<span id="page-7-0"></span>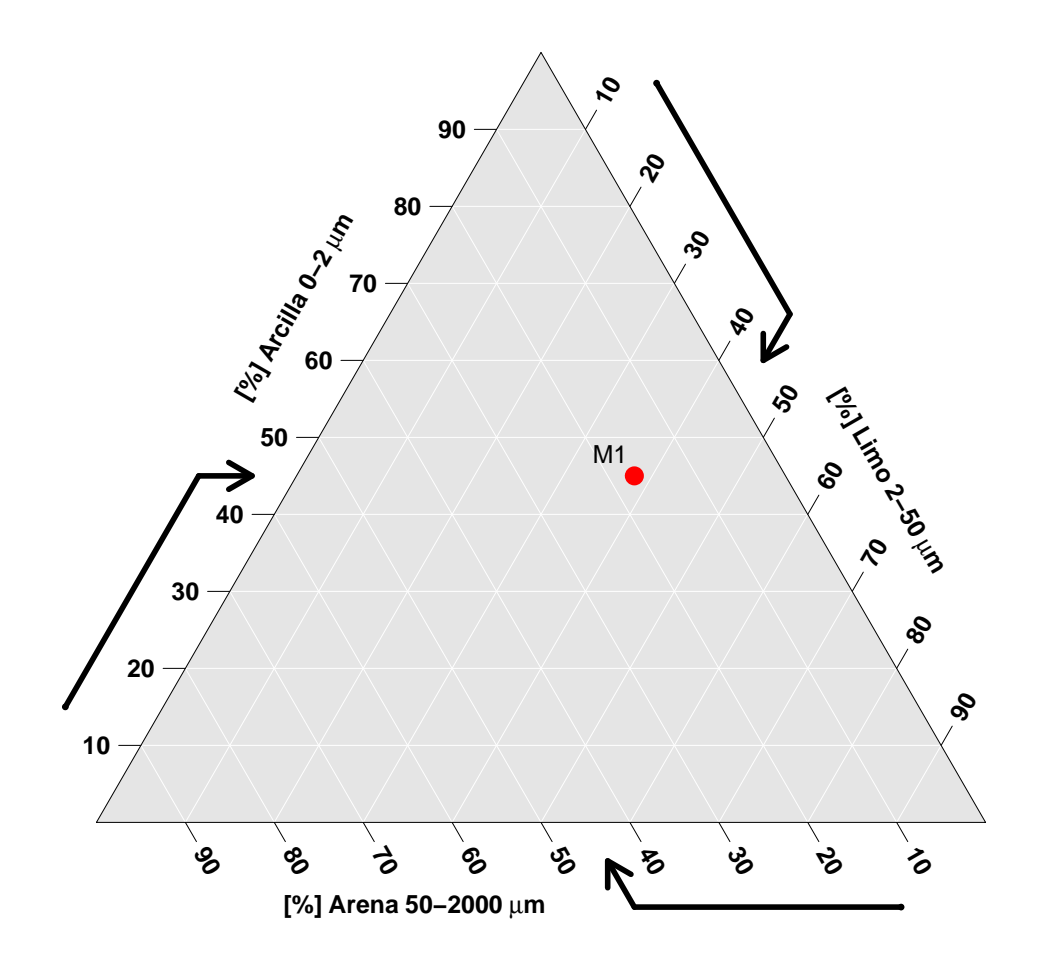

### **Triángulo de Textura de Suelo**

Figura 1. Triángulo de textura de suelo y la ubicación de una muestra con la proporción de: 45 % arcilla, 38 % limo y 17 % arena.

Al mapear el suelo, los especialistas de suelo en campo, pedólogos <sup>[8](#page-7-1)</sup>, usualmente estiman la textura manipulando una muestra de suelo húmeda, pero no saturada, en su mano. Dependiendo de la importancia relativa del limo, la arcilla y la arena, las propiedades mecánicas del suelo varían en su plasticidad, pegajosidad y rugosidad.

<span id="page-7-1"></span>Los pedólogos han clasificado la abundancia relativa del limo, la arcilla y la arena en

 ${}^{8}$ La pedología es el estudio de los suelos en su ambiente natural. Es una de las dos ramas de la ciencia del suelo siendo la otra la edafología, esta última más relacionada con la agronomía por dedicar su estudio al aprovechamiento de los suelos.

función de lo que podrían sentir en el campo y han dividido el contenido textural del suelo en clases.

Las clases de tamaño de partícula suelos (arcilla, limo y arena) no deben confundirse con las clases de textura del suelo. Mientras que los primeros son rangos de tamaños de partículas, estos últimos son definidos por un rango de arcilla, limo y arena. La textura del suelo no debe confundirse con el concepto de estructura del suelo, que se refiere a la forma en que se agrupan las partículas individuales de arena, limo y arcilla. Cuando las partículas individuales se agrupan, toman el aspecto de partículas mayores y se denominan agregados.

Las clases de textura del suelo son convenientes para representar la textura del suelo en los mapas de suelo, y el uso es bastante amplio, ejemplos: la descripción del suelo, la clasificación del suelo, la pedogénesis, las propiedades funcionales del suelo, etc.

Uno de estos sistemas de clase de textura es el utilizado en los Estados Unidos, el US-DA define doce clasificaciones principales de la textura del suelo. Las texturas del suelo se clasifican por las fracciones de cada suelo separadas (arena, limo y arcilla) presentes en un suelo. Así que, las clasificaciones generalmente se nombran por el tamaño de partículas constituyentes primarias o una combinación de los tamaños de partículas más abundantes; por ejemplo: "arcillo-arenoso" o "arcillo-limoso". Un cuarto término, franco, se usa para describir propiedades iguales de arena, limo y arcilla en una muestra de suelo, y se presta para nombrar incluso m´as clasificaciones; por ejemplo: "franco arcilloso" o "franco limoso".

La taxonomía de suelos del USDA y los sistemas de clasificación de suelos WRB usan 12 clases de texturas, mientras que el sistema UK-ADAS usa 11. Aquí está la representación del mismo punto que en el gráfico anterior, pero con el sistema de clase de textura (USDA) en el fondo.

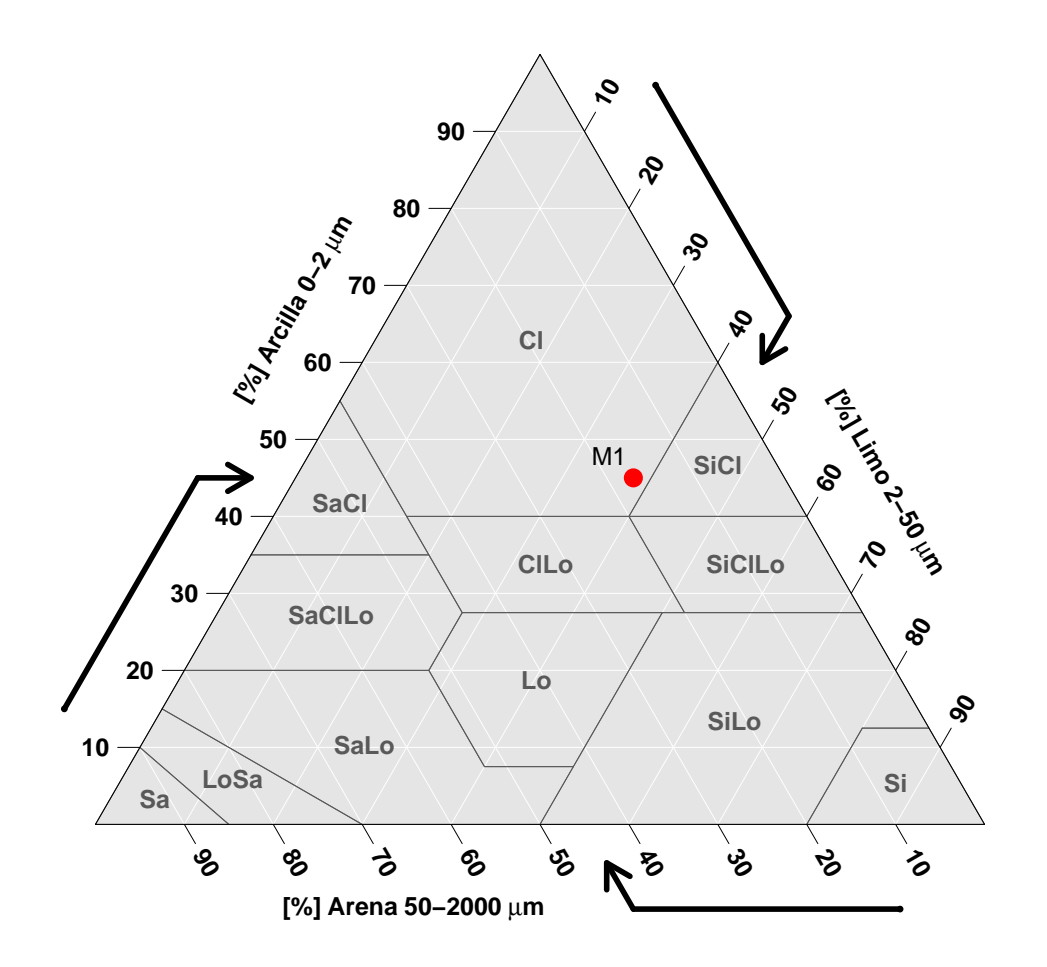

## <span id="page-9-0"></span>**Triángulo de Textura de Suelo: USDA**

Figura 2. Triángulo de textura de suelo con el sistema de clase de textura (USDA) y la ubicación de una muestra con la proporción de:  $45\%$  arcilla,  $38\%$  limo y  $17\%$  arena.

Las principales características del gráfico (triángulo de textura) son:

- a) Tres ejes, graduados de 0 a 100%, cada uno de ellos con una clase de tamaño de partícula.
	- Arena en el eje inferior;
	- Arcilla en el eje izquierdo;
	- Limo en el derecho
- $b$ ) Es posible intercambiar los ejes de arcilla, limo y arena, pero esta opción depende de la clase de tamaño de partícula utilizada.
- $c)$  Dentro del triángulo, las líneas de equi-valores para un eje o clase de tamaño de partícula dada siempre son paralelas al otro eje que intersecta el eje de interés en "cero", que es el valor mínimo.
- d) Los 3 ejes se cruzan entre sí en 3 picos, que se caracterizan por un ángulo. En el ejemplo anterior, los 3 ángulos son 60 grados. Pero otros ángulos son posibles, dependiendo de la clasificación de textura del suelo utilizada. Por ejemplo, es posible tener un ángulo de 90 grados a la izquierda y ´angulos de 45 grados en la parte superior y a la derecha del triángulo en ángulo recto.
- $e$ ) Los 3 ejes tienen una dirección de mayor abundancia de textura. Esta dirección a menudo se conoce como "reloj" o "antireloj", pero también pueden dirigirse dentro del triángulo en algunos casos. En el ejemplo anterior, todos los ejes están en el sentido de las agujas del reloj: la textura aumenta al girar en la dirección opuesta a un reloj.
- f) Las marcas etiquetadas se colocan a intervalos regulares de 10 % en los ejes del triángulo de textura, aparte si el eje se dirige dentro del triángulo. Las marcas se pueden colocar a intervalos irregulares si se colocan en cada valor tomado por los vértices de los polígonos de la clase de textura.
- q) Se dibuja una flecha rota "paralela" a cada eje. La primera parte indica la dirección del valor creciente, y la segunda parte, rota, indica la dirección del valor equi para esa clase de eje/textura.
- $h$ ) Las etiquetas del eje indican la clase de textura en cuestión, e idealmente deberían recordar los límites de tamaño de partícula, porque estos límites son de importancia crucial cuando reutilizan datos de textura del suelo (limo y arena no significan exactamente los mismos límites de tamaño de partícula en todas partes).
- $i)$  Los límites de la clase de textura del suelo se dibujan dentro del triángulo. Son representaciones 2D de l´ımites 3D. Generalmente est´an etiquetados con abreviaturas de clase de textura del suelo (o nombres completos).
- $j$ ) Dentro del marco del triángulo, se puede representar una cuadrícula para cada marca del eje y etiquetas dibujadas fuera del triángulo.

<span id="page-11-2"></span>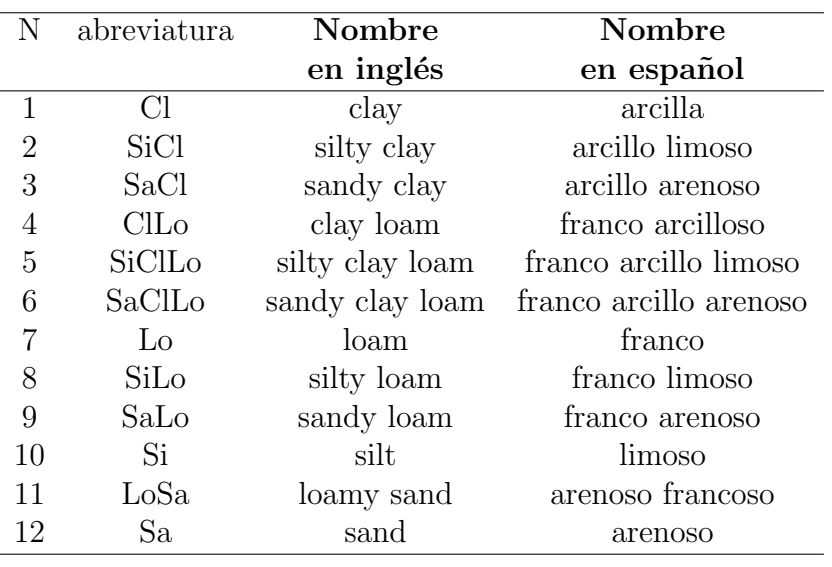

Tabla 1. Clases texturales de suelo del sistema USDA

#### <span id="page-11-0"></span>3. Instalación del paquete

#### <span id="page-11-1"></span>3.1. Instalación del paquete desde r-forge

El Asistente para textura de suelo sin número está disponible en  $CRAN<sup>9</sup>$  $CRAN<sup>9</sup>$  $CRAN<sup>9</sup>$  y r-forge<sup>[10](#page-11-4)</sup>, bajo el nombre de proyecto soiltexture. El paquete se puede instalar desde CRAN con los siguientes comandos:

install.packages(pkgs = "soiltexture")

Guión de instrucciones 3.1.

La función install.packages del paquete utils nos sirve para descargar e instalar paquetes desde repositorios tipo CRAN o desde archivos locales. La instalación la haremos desde el menú de RStudio (este procedimiento no se ilustra).

Y si tiene instalada la última versión de R y desea la última versión de desarrollo del paquete, desde r-forge, escriba los siguientes comandos:

```
install.packages(
pkgs = "soiltexture",
repos = "http://R-Forge.R-project.org"
)
```
A continuación, se puede cargar con el siguiente comando:

<span id="page-11-3"></span><sup>9</sup><http://cran.r-project.org/package=soiltexture>

<span id="page-11-4"></span><sup>10</sup><http://r-forge.r-project.org/>

#### library(soiltexture)

```
Guión de instrucciones 3.2.
Las funciones library y require del paquete base sirven para cargar y adjuntar paquetes
de complementarios.
```
Si se aburre del paquete, puede eliminarlo y desinstalarlo con los siguientes comandos:

```
detach("package:soiltexture")
remove.packages("soiltexture")
```
# <span id="page-12-0"></span>4. Trazado de triángulos de textura del suelo y sistemas de clasificación

El paquete viene con 8 triángulos de textura de suelo predefinidos. Los triángulos de textura del suelo vacíos, es decir, sin datos de texturas de suelo, se pueden trazar con el fin de obtener una representación inteligente de la clase de textura del suelo. Por supuesto, también es posible trazar triángulos de textura "sin clasificar".

#### <span id="page-12-1"></span>4.1. Un triángulo de textura de suelo sin clasificación

A continuación, se muestra el código para mostrar un triángulo vacío (sin clasificación y sin datos):

```
TT.plot(
```

```
class.sys = "none",
lang = "es2",main = "Triángulo de Textura de Suelo",
1wd.axis = 0.5,
cex.1ab = 0.8,
cex.axis = 0.8
```

```
Guión de instrucciones 4.1.
```
Para mostrar un triángulo vacío el argumento class.sys debe establecerse en "none"  $(ninguno)$ . En el argumento main se situa el título del gráfico entre comillas por ser un caracter. Argumentos adicionales se ajustan para una mejor presentación de la salida  $gr\acute{a}fica.$ 

<span id="page-13-0"></span>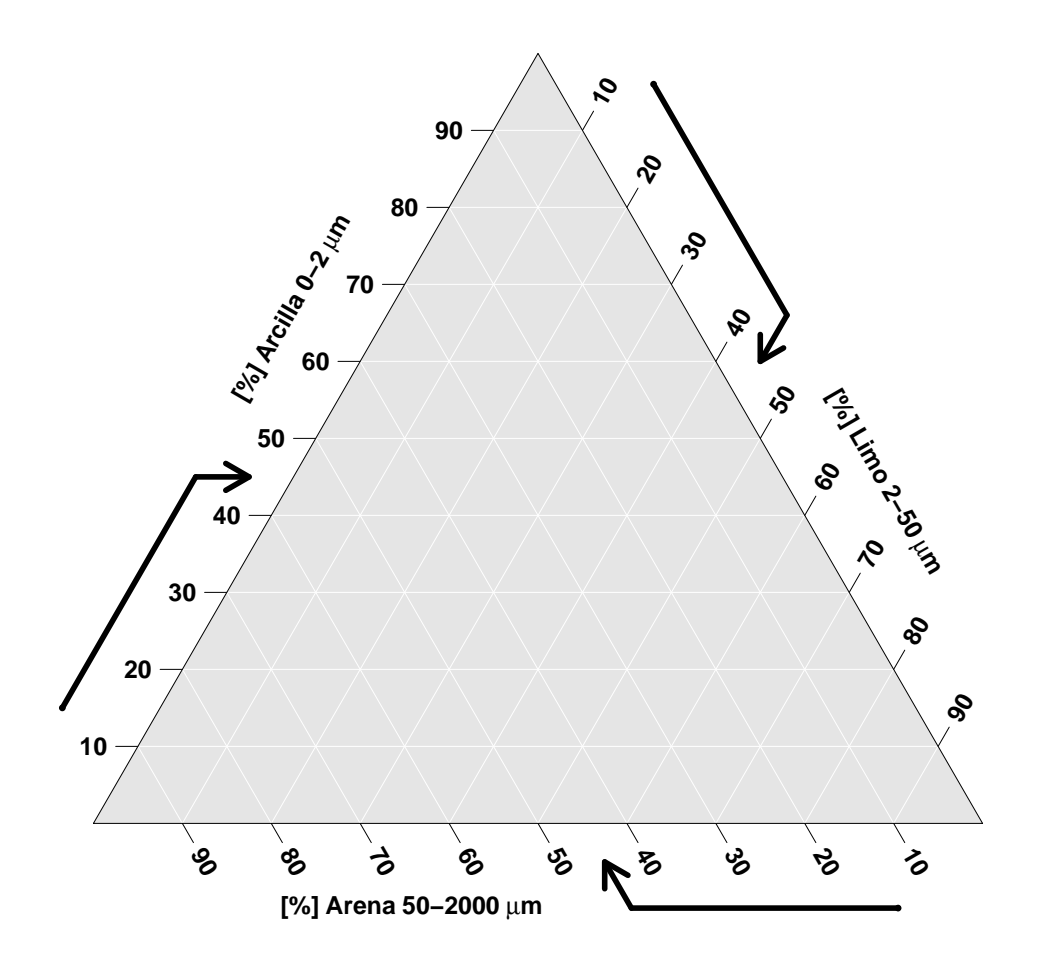

### **Triángulo de Textura de Suelo**

Figura 3. Triángulo de textura de suelo vacío (sin clasificación y sin datos).

En el argumento class.sys (el caracter escogido se escribe entre comillas) determina el sistema de clase de textura de suelo utilizado. Si se establece la opción "none" (ninguno), se traza un triángulo de textura de suelo vacío.

Sin más opciones, el triángulo de textura de suelo por defecto trazado tiene la misma geometría que el triángulo de USDA; es decir, todos los ejes son en el sentido de las agujas del reloj, todos los ángulos son de 60 grados, la arena está en el lado inferior o base del tri´angulo, la arcilla al lado izquierdo y limo al lado derecho. La unidad predeterminada siempre es porcentaje (0 a 100 %). También es equivalente a  $g * 100g^{-1}$ .

<span id="page-14-1"></span>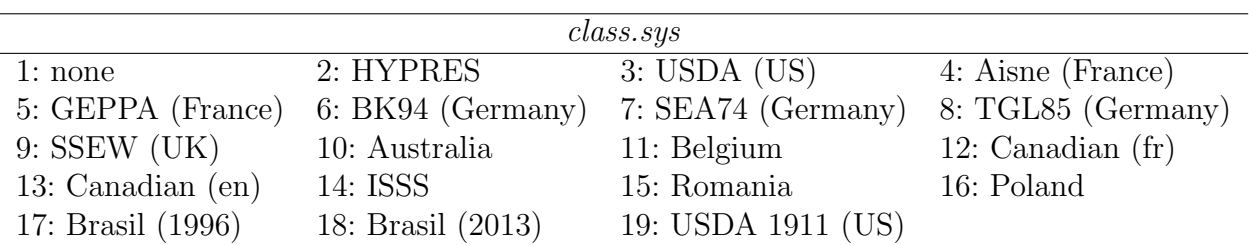

Tabla 2. Opciones del argumento class.sys

#### <span id="page-14-0"></span>4.2. La clase de textura del suelo del USDA

Para mostrar un triángulo de textura USDA, escriba:

```
TT.plot(
```

```
class.sys = "USDA.TT",
lang = "es2",lwd.axis = 0.5,
cex.lab = 0.8,
cex.axis = 0.8
```
Guión de instrucciones 4.2.

Se utilizó la función TT.plot. En el argumento class.sys se escoge la clasificación de textura de suelo, colocamos la opción "USDA.TT"; en el argumento lang se escoge el idioma, colocamos la opción "es2" (las apciones que son caracteres se encierran entre comillas). Los otros argumentos se usan para reducir o aumentar el tamaño de las etiquetas y los ejes, las opciones son numéricas y en donde el valor 1 está configurado como predeterminado.

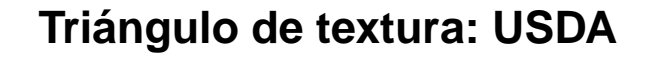

<span id="page-15-0"></span>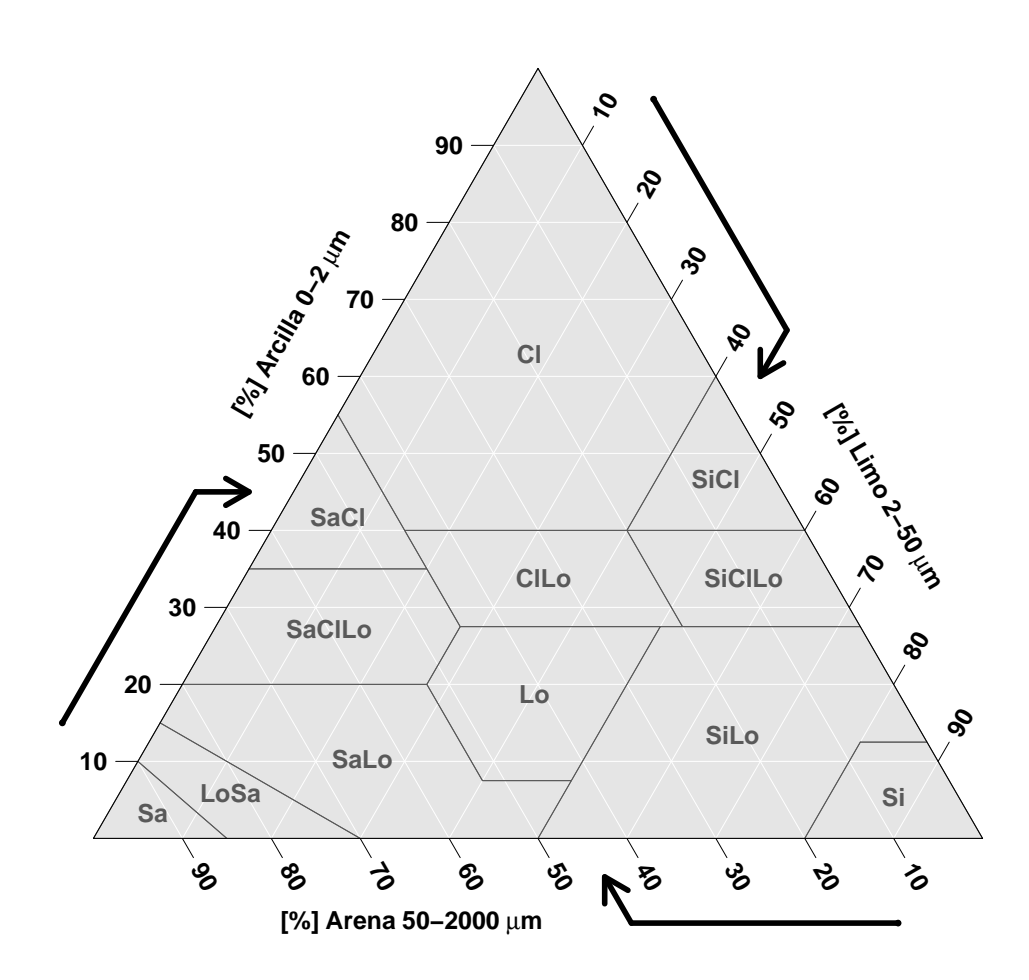

Figura 4. Triángulo de textura de suelo: USDA.

Cuando en el argumento class.sys se establece la opción "USDA.TT", se utiliza un triángulo de textura de suelo con el sistema de clases USDA. El triángulo de textura del suelo del USDA se ha construido teniendo en cuenta un límite entre limos y arena de 50  $\mu$ m. Consulte la tabla para los s´ımbolos de las clases de textura de suelo. Consulte la tabla 1 para los símbolos de las clases de textura de suelo.

La referencia moderna de este triángulo se encuentra en el Manual de estudio de suelo (Soil Science Division Staff<sup>[11](#page-15-1)</sup>, 2017).

<span id="page-15-1"></span><sup>11</sup>Soil Science Division Staff. 2017. Soil survey manual. C. Ditzler, K. Scheffe, and H.C. Monger (eds.). USDA Handbook 18. Government Printing Office, Washington, D.C. [https://www.nrcs.usda.gov/wps/portal/](https://www.nrcs.usda.gov/wps/portal/nrcs/detail/soils/ref/?cid=nrcs142p2_054261)

El triángulo de arriba usa etiquetas de clase que no son comúnmente utilizadas por las autoridades estadounidenses, como NCSS[12](#page-16-0)[, por lo que se ha agregado un duplicado del mismo](https://www.nrcs.usda.gov/wps/portal/nrcs/detail/soils/ref/?cid=nrcs142p2_054261) triángulo, pero esta vez con etiquetas de clase que reflejan mejor las utilizadas actualmente. El triángulo tiene exactamente la misma definición que "USDA.TT". y se llama "USDA-NCSS.TT" [\(etiquetas de clase sugeridas por Dylan Beaudette, NCSS\). Para usarlo, escriba:](https://www.nrcs.usda.gov/wps/portal/nrcs/detail/soils/ref/?cid=nrcs142p2_054261)

```
TT.plot(class.sys = "USDA-NCSS.TT",
  lang = "es2",lwd.axis = 0.5,
  cex.1ab = 0.8,
  cex. axis = 0.8
```
Guión de instrucciones 4.3. Se utiliza la función  $TT.$ plot  $y$  en el argumento class.sys colocamos la opción "USDA-NCSS.TT".

<span id="page-16-0"></span>[nrcs/detail/soils/ref/?cid=nrcs142p2](https://www.nrcs.usda.gov/wps/portal/nrcs/detail/soils/ref/?cid=nrcs142p2_054261) 054261 <sup>12</sup>National Cooperative Soil Survey

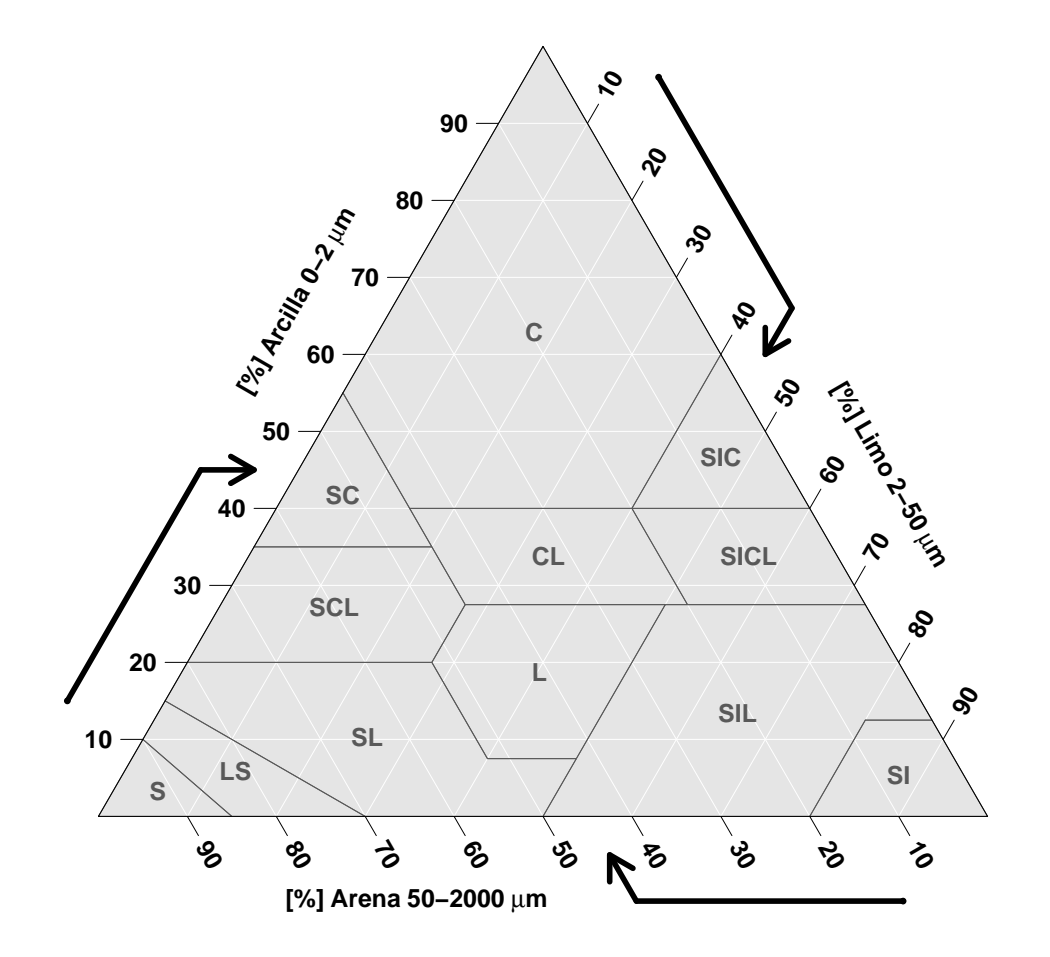

# <span id="page-17-1"></span>**Triángulo de textura: USDA (NCSS)**

Figura 5. Triángulo de textura de suelo: USDA-NCSS.

#### <span id="page-17-0"></span>4.3. Clase de textura de suelo del USDA 1911

Para mostrar una versión Whitney (1911) del triángulo de textura USDA, escriba:

```
TT.plot(class.sys = "USDA1911",
  lang = "es2",cex.mainloop = 1,
  lwd.axis = 0.5,
  cex.1ab = 0.8,
  cex.axis = 0.8
```
Guión de instrucciones 4.4. Se utiliza la función  $TT.$ plot y en el argumento class.sys colocamos la opción "USDA1911". El argumento  $cex$ .main tiene el valor  $2$  en su configuración predeterminada.

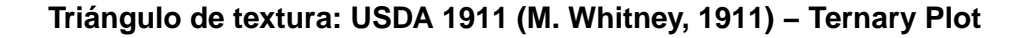

<span id="page-18-0"></span>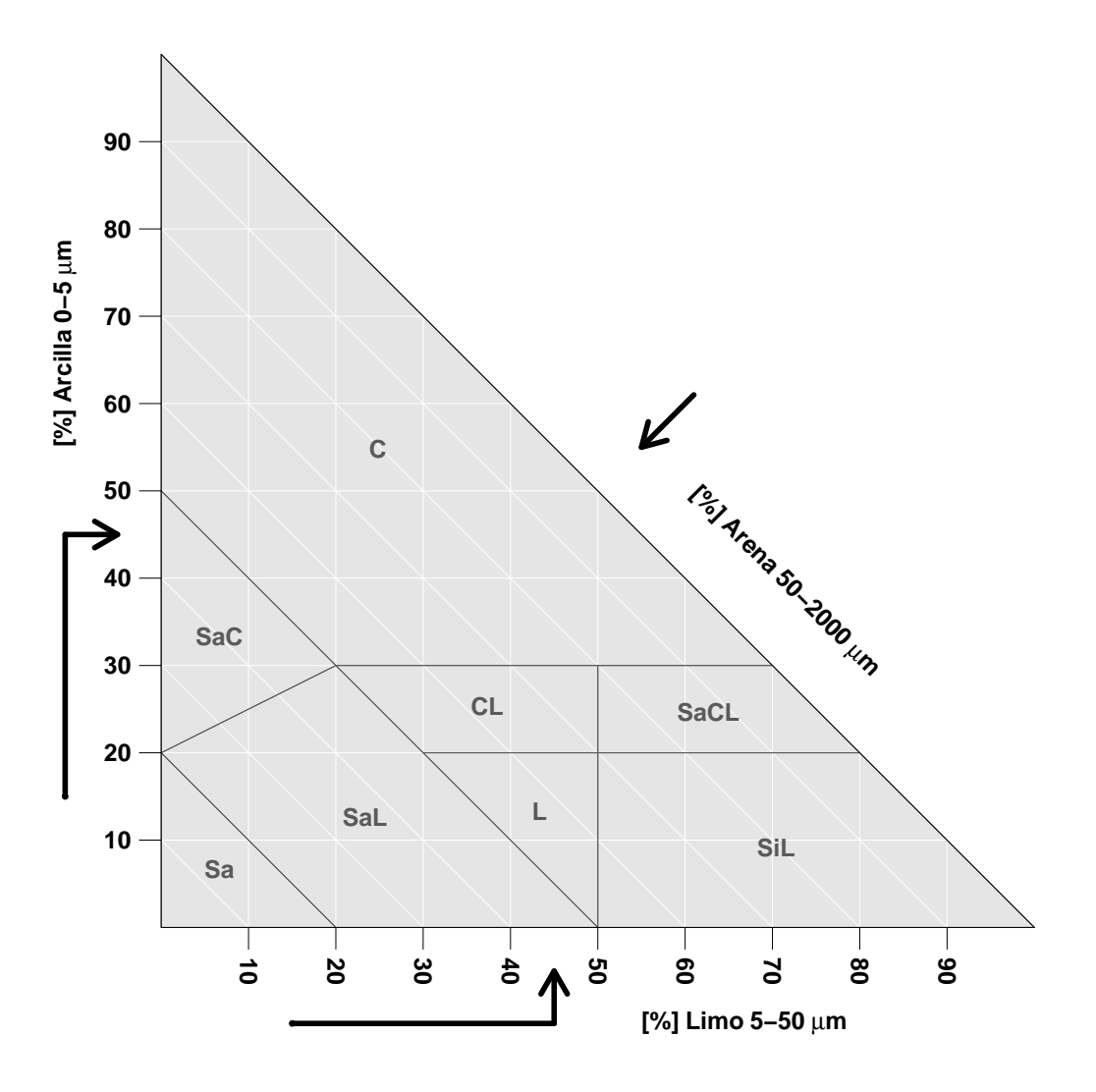

Figura 6. Triángulo de textura de suelo: USDA 1911.

El triángulo de textura del suelo Whitney USDA 1911 se ha construido teniendo en cuenta un límite de limos y arena de 50  $\mu$ m, y un límite de arcillas y limos de 5  $\mu$ m (tenga en cuenta la diferencia con el triángulo USDA actual).

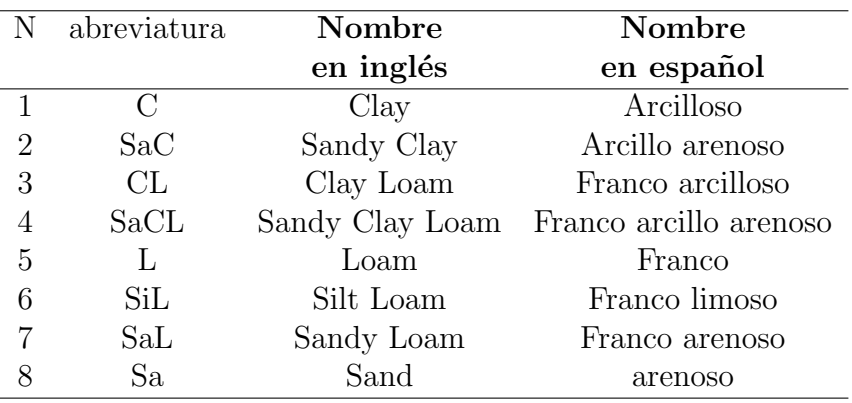

<span id="page-19-1"></span>Tabla 3. Clases texturales de suelo del sistema Whitney 1911

Este triángulo ha sido digitalizado y proporcionado por Nic Jelinski (Universidad de Minnesota, EE.UU.). La referencia original utilizada para digitalizar este triángulo es el Whitney  $1911^{13}$  $1911^{13}$  $1911^{13}$ .

#### <span id="page-19-0"></span>4.3.1. Triángulo con un gradiente de color de clases de textura

Es posible tener un buen gradiente de color (tono único, gradiente de saturación y valor) en el fondo, estableciendo la opción class.p.bg.col (valor lógico) en TRUE. Ejemplo: triángulo de textura del suelo del USDA.

```
TT.plot(
```

```
class.sys = "USDA.TT",
class.p.bg.col = TRUE,lang = "es2",lwd-axis = 0.5,
cex.lab = 0.8,
cex.axis = 0.8
```
Guión de instrucciones 4.5. Se utiliza la función TT.plot para construir el gráfico y en el argumento class.p.bg.col colocamos la opción TRUE.

<span id="page-19-2"></span><sup>&</sup>lt;sup>13</sup>M. Whitney. The use of soils east of the great plains region. United States Department of Agriculture Bureau Soils Bulletin, 78, 1911.

<span id="page-20-1"></span>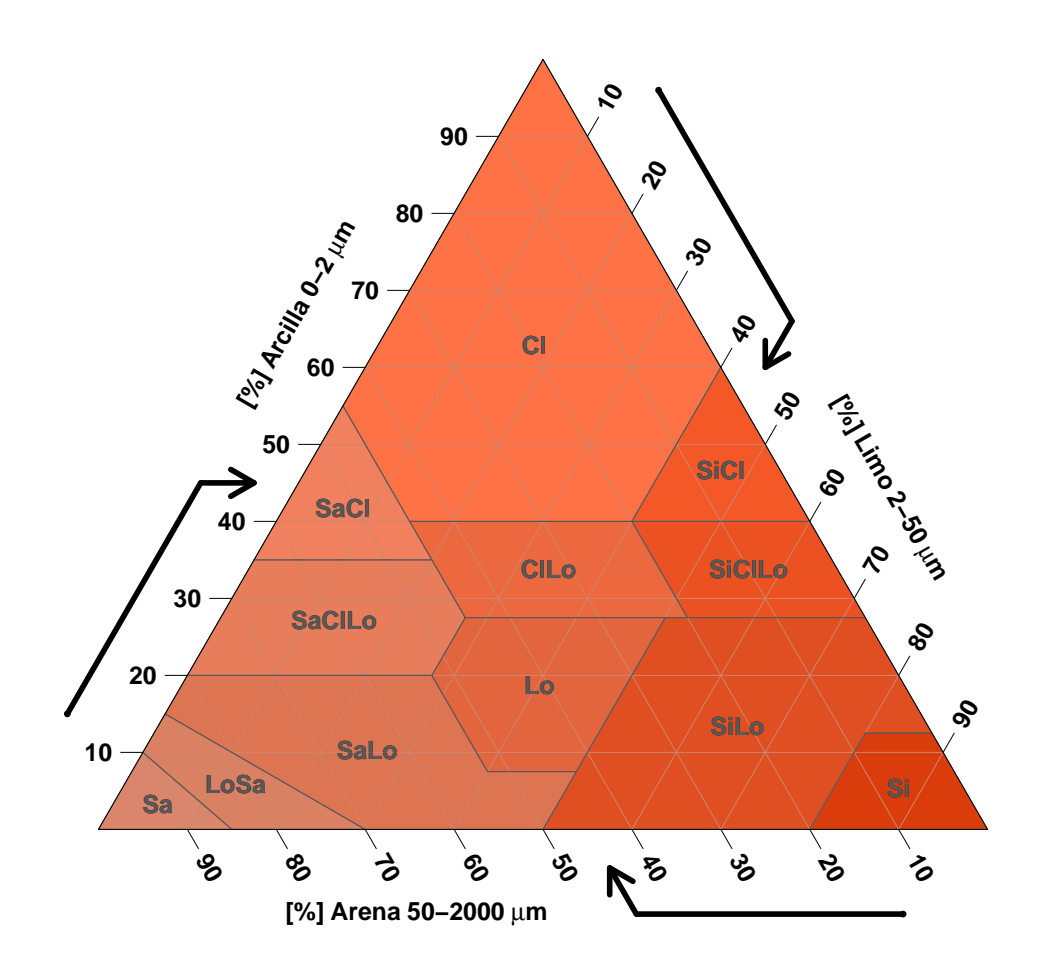

# **Triángulo de textura: USDA**

Figura 7. Triángulo de textura de suelo: USDA (con un gradiente de color).

#### <span id="page-20-0"></span>4.4. Triángulo de textura del suelo con colores de clase de textura personalizados

El argumento class.p.bg.col también se puede usar para proporcionar colores de fondo personalizados para cada clase del triángulo de textura. Ejemplo: triángulo de textura del suelo del USDA.

```
TT.plot(
  class.sys = "USDA.TT",
  class.p.bg.col = c("aquamarine", "aquamarine2",
```

```
"aquamarine3", "cornsilk", "burlywood1",
"burlywood3", "darkseagreen1", "darkseagreen3",
"darkolivegreen1", "darkolivegreen2",
"deepskyblue", "deepskyblue4"),
lang = "es2",lwd-axis = 0.5,
cex.1ab = 0.8,
cex.axis = 0.8
```
Guión de instrucciones 4.6.

Se utiliza la función TT.plot para construir el gráfico y en el argumento class.p.bg.col colocamos como opción un vector con los nombres de los colores de la misma longitud que  $el$  número de clases (12 clases, 12 colores).

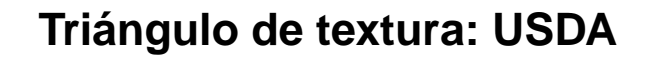

<span id="page-22-0"></span>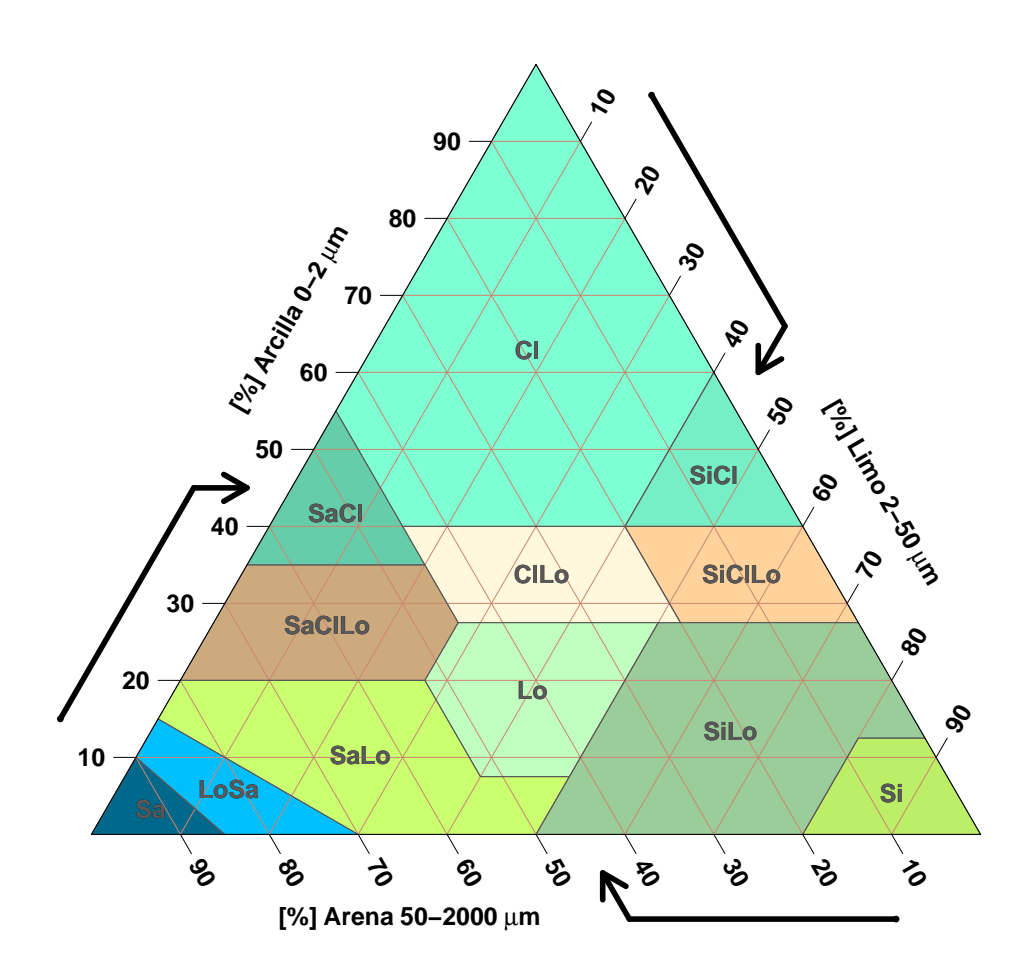

Figura 8. Triángulo de textura de suelo: USDA (colores personalizados).

Puede escribir TT.classes.tbl () [,1:2] para obtener el número y el orden de las clases de textura en el triángulo (abrebiatura y nombre).

TT.classes.tbl (class.sys = "USDA.TT") [ ,1:2]

Guión de instrucciones 4.7.

Se usa la función TT.classes.tbl  $y$  en el argumento class.sys se coloca la opción "USDA.TT". El objeto es una matriz con 3 columnas, pero únicamente nos interesan las dos primeras columnas (abrebiatura y nombre) y todas las líneas de esa matriz, por lo que se lo indicamos entre entre corchetes [ ,1:2].

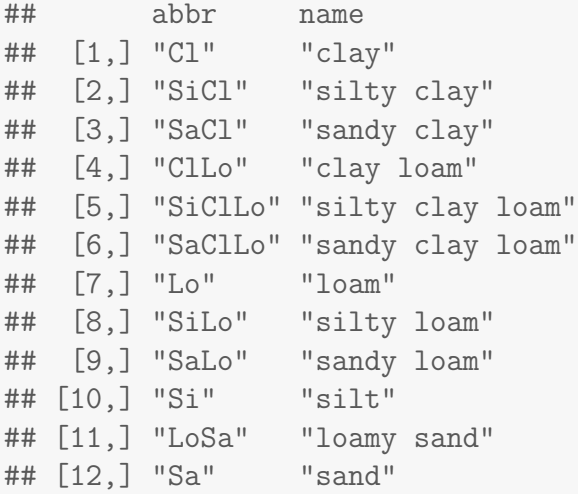

# <span id="page-23-0"></span>5. Gráficas sobrepuestas de dos sistemas de clasificación de textura del suelo

A continuación, se muestra el código para trazar un triángulo de "HYPRES.TT" sobre un triángulo de textura del "USDA".

```
geo <- TT.plot(
  class.sys = "USDA.TT",
  main = "Triángulos USDA and HYPRES, sobrepuestos",
  lang = "es2",lwd.axis = 0.5,
  cex.lab = 0.8,
  cex.axis = 0.8TT.classes(
  geo = geo,
  class.sys = "HYPRES.TT",
  class.line.col = "red",
  class.lab.col = "red",
  lang = "es2",lwd-axis = 0.5,
  cex.1ab = 0.8,
  cex.axis = 0.8
```
Guión de instrucciones 5.1.

Primero se traza el triángulo de textura del USDA y luego, se recuperan sus características geométricas, generadas pero sin mostrar por TT.plot. Por último, se sobrepone el triángulo de textura HYPRES y se personalizan los colores para que los triángulos sean  $bien$  distintos (líneas y etiquetas).

# <span id="page-24-0"></span>**Triángulos USDA and HYPRES, sobrepuestos**

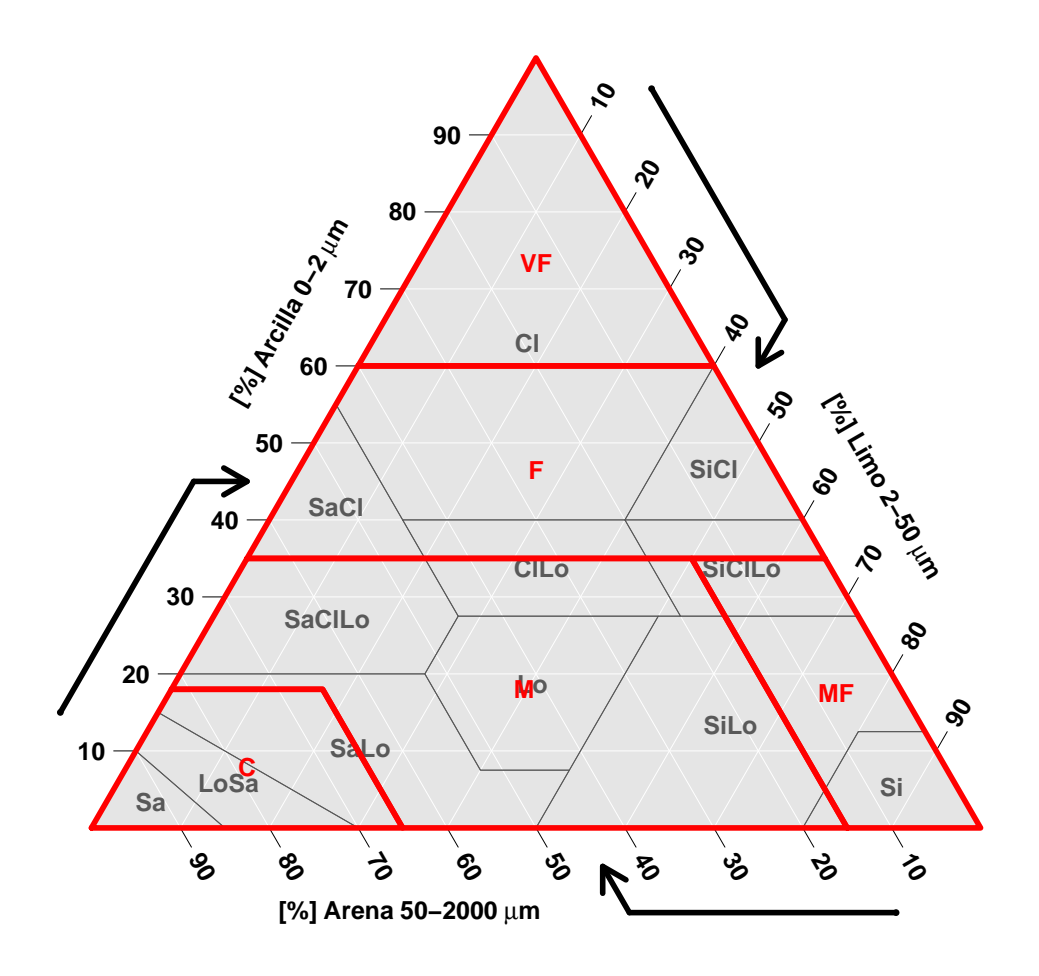

Figura 9. Triángulos de textura de suelo sobrepuestos.

El resultado puede no ser muy legible cuando se imprime, en blanco y negro. Se puede cambiar el tipo de línea también, para la función TT.classes, en el argumento class.lty, <span id="page-25-0"></span>colocar como opción el valor 2.

# **Triángulos USDA and HYPRES, sobrepuestos**

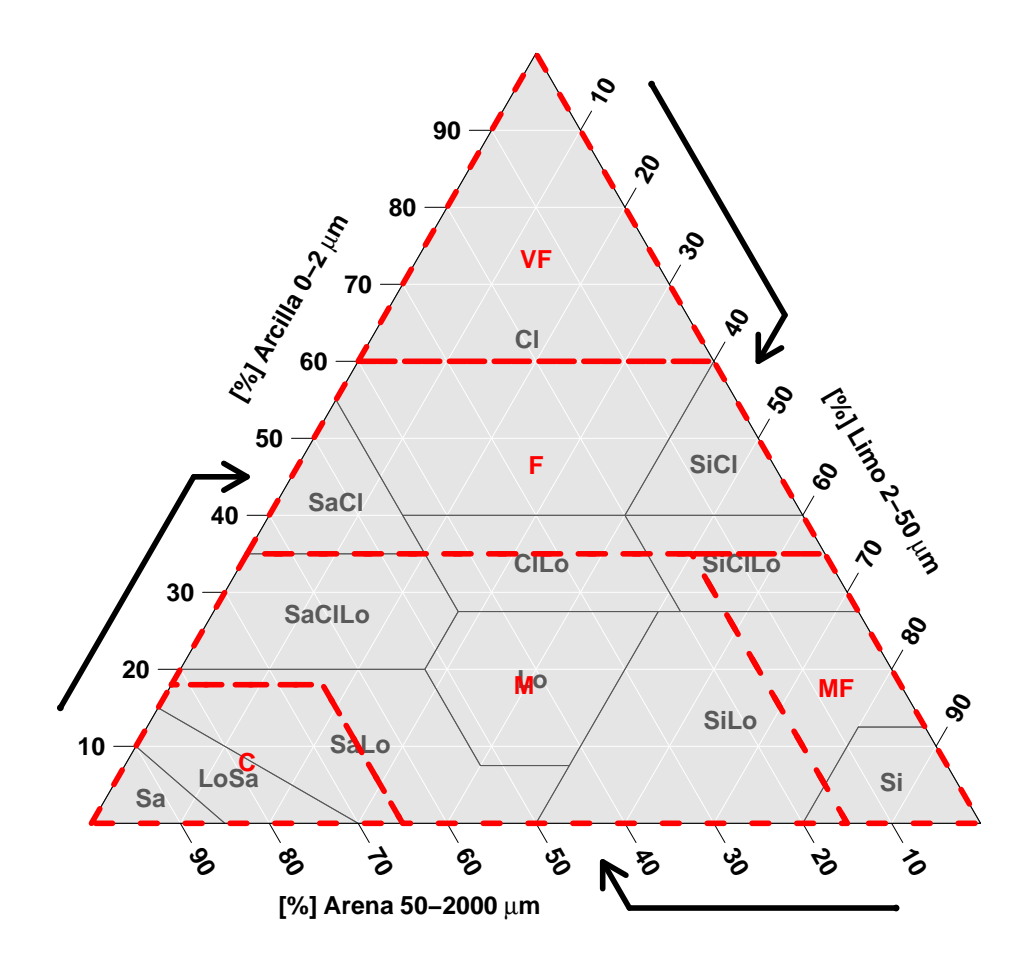

Figura 10. Triángulos de textura de suelo sobrepuestos.

# <span id="page-26-0"></span>6. Graficando datos de textura del suelo

#### <span id="page-26-1"></span>6.1. Gráfico simple de datos de textura del suelo

Primero, se crea una tabla que contenga datos de textura del suelo  $(\text{en }\%)$ , así como contenido de carbono orgánico en  $g * Kg^{-1}$ , para su uso posterior. Son datos ficticios, únicamente  $\tilde{u}$ tiles para fines prácticos.

```
mis.datos <- data.frame(
  "CLAY" = c(05,60,15,05,25,05,25,45,65,75,13,47),
  "SILT" = c(05,08,15,25,55,85,65,45,15,15,17,43),
  "SAND" = c(90, 32, 70, 70, 20, 10, 10, 10, 20, 10, 70, 10),
  "0C" = c(20, 14, 15, 05, 12, 15, 07, 21, 25, 30, 05, 28))print(mis.datos)
```
Los nombres de las columnas incluyen CLAY (arcilla), SILT (limo) y SAND (arena), por lo que son explícitos para la función TT.plot.

A continuación, se presenta el código para mostrar estos datos de textura del suelo en el triángulo.

```
TT.plot(
```

```
class.sys = "USDA.TT",
tri.data = mis.datos,
main = "Datos de textura de suelo",
lang = "es2",lwd-axis = 0.5,
cex.1ab = 0.8,
cex.axis = 0.8
```

```
Guión de instrucciones 6.1.
```
 $En$  la función TT.plot en el argumento  $tri$ .data se selecciona el objeto de datos creados. Se introducen otras opciones gráficas adicionales.

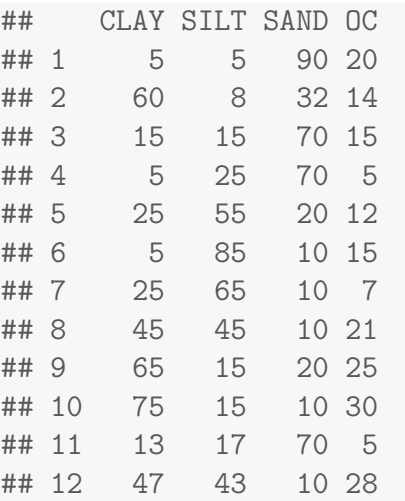

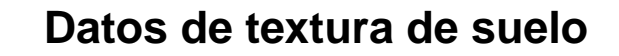

<span id="page-27-0"></span>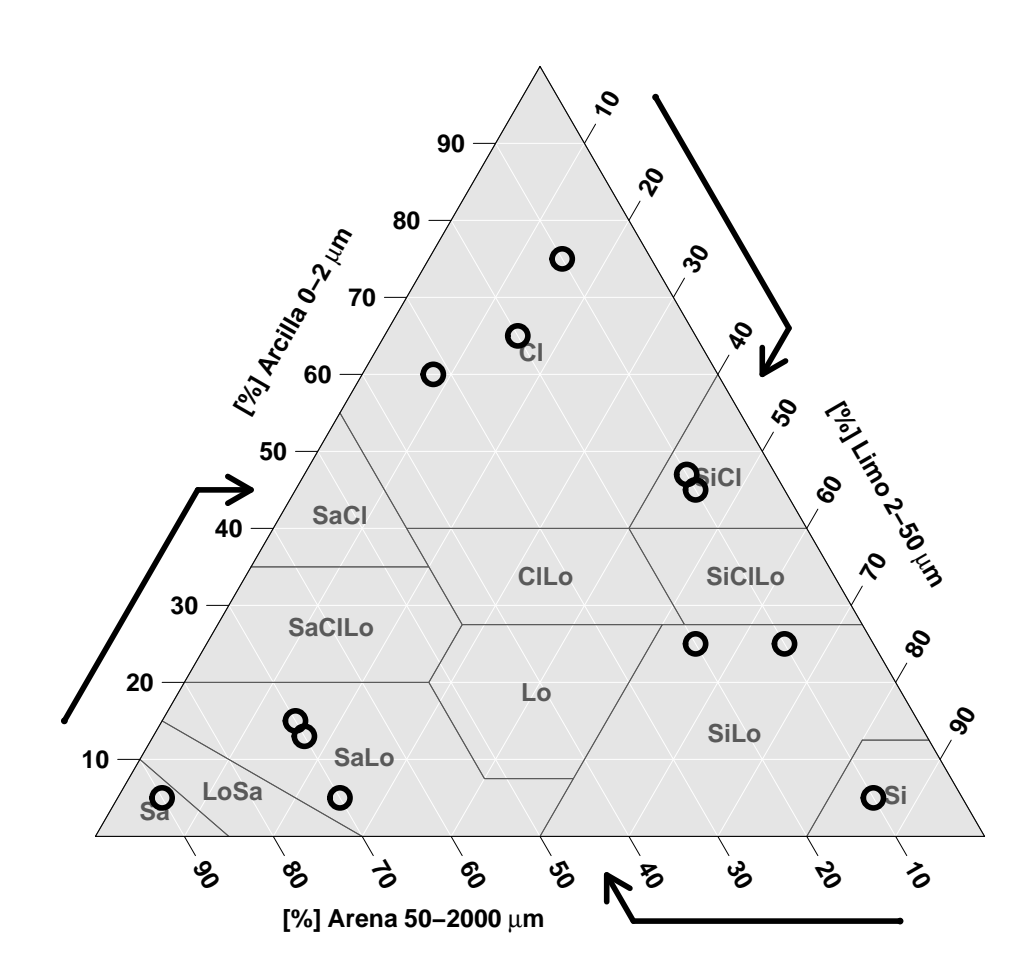

Figura 11. Gráfico simple de datos de textura del suelo.

La opción en el argumento tri.data es un dataframe que contiene valores numéricos. colnames(tri.data) debe coincidir con los valores de la opción blr.tex (default c("CLAY", "SILT", "SAND")). Se pueden proporcionar más columnas, pero no se utilizan a menos que se elijan otras opciones gráficas.

# <span id="page-28-0"></span>7. Gráfica de burbujas de los datos de textura de suelo  $y$  una  $3^{ra}$  variable

Se puede graficar el contenido de carbono orgánico en la parte superior del triángulo de textura del suelo. Las gráficas de burbujas son buenas para esto.

```
TT.plot(
```

```
class.sys = "USDA.TT",
tri.data = mis.datos,
z.name = "OC",main = "Triángulo de textura de suelo y
\n gr´afico de burbuja tercera variable",
lang = "es2",lwd.axis = 0.5,
cex.1ab = 0.8,
cex.axis = 0.8
```

```
Guión de instrucciones 7.1.
```
 $En$  la función  $TT.$ plot, en el argumento  $z.$ name se escoge la variable a graficar colocando su nombre entre comillas. Se introducen otras opciones gráficas adicionales.

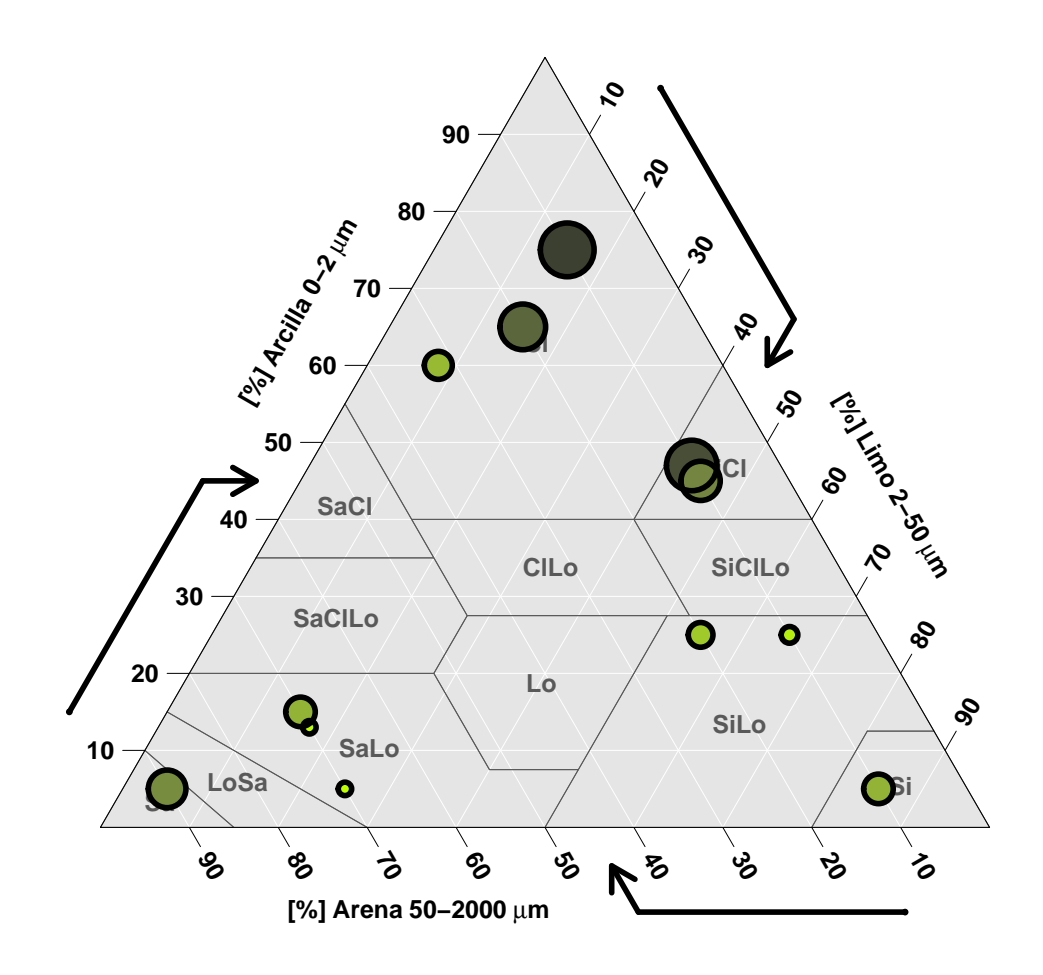

# <span id="page-29-0"></span>**Triángulo de textura de suelo y gráfico de burbuja de la tercera variable**

Figura 12. Triángulo de textura de suelo y gráfico de burbuja de la  $3^{ra}$  variable.

La opción en el argumento z.name es una cadena de caracteres, el nombre de la columna establecida  $tri.data$  que contiene una  $3^{ra}$  variable que se va a graficar.

La  $3^{ra}$  variable se grafica con un factor de expansión proporcional al valor de z.name. Los valores bajos tienen un diámetro pequeño y los valores altos tienen un diámetro grande. Para volver a aplicar al objeto mayor efecto visual, se agrega un degradado de color de tono único al fondo de punto, con saturación alta y alto valor de color (brillante) para los valores bajos de z.name, y baja saturación y bajo valor de color (oscuro) para los valores altos de z.name. La función mantiene un buen efecto visual, incluso con una gran cantidad de valores.

### <span id="page-30-0"></span>8. Ejemplo con datos reales de textura de suelo

#### <span id="page-30-1"></span>8.1. Normalizando los datos de textura de suelo

Si tiene una tabla de datos de textura con algunas filas donde la suma de las 3 clases de textura no es del 100 %, pero sabe que esto no se debe a errores en los datos, puede normalizar la suma de las 3 clases de textura a  $100\%$ . Esto lo hacemos utilizando la función TT.normalise.sum. Esta funci´on devuelve una tabla de datos con valores normalizados de arcilla, limo y arena. El argumento residuals se puede establecer en TRUE si desea que se devuelvan los residuales (la suma de fila inicial menos la suma de fila final):

```
datos.sin.correc <- read.csv("SIN_CORREC.csv", sep = ";")
TT.data.test(tri.data = datos.sin.correc)
datos.normal <- TT.normalise.sum(tri.data = datos.sin.correc)
head(datos.normal)
TT.data.test(tri.data = datos.normal)
datos.nuevo <- data.frame(datos.sin.correc$SITIO,datos.normal)
names(datos.nuevo)
names(datos.nuevo) <- c("SITIO", "CLAY", "SILT", "SAND")
head(datos.nuevo)
```
Guión de instrucciones 8.1. Creamos un objeto con los datos utilizando la función read.csv.

datos.sin.correc <- read.csv("SIN\_CORREC.csv", sep = ";")

Guión de instrucciones 8.2. Utilizamos la función TT.data.test para realizar una prueba de los datos; lo cual produce un error si en los datos existe alguna fila que no sume 100 %.

```
TT.data.test(tri.data = datos.sin.correc)
## CLAY SILT SAND sum
## 4 13.85 34.96 51.01 99.82
## 6 10.65 16.99 63.92 91.56
## 7 4.57 31.70 45.18 81.45
## 8 34.63 47.90 15.58 98.11
## 9 0.00 39.78 59.85 99.63
## 10 5.61 71.57 18.65 95.83
## 11 23.33 52.85 22.83 99.01
## 12 13.56 53.68 31.83 99.07
## 13 11.48 60.10 26.18 97.76
```
## 14 21.30 47.74 28.91 97.95 ## 15 36.10 49.84 10.89 96.83 ## 16 22.63 48.31 28.70 99.64 ## 17 5.56 63.88 29.10 98.54 ## 18 11.07 39.78 40.37 91.22 ## 19 28.65 39.44 31.76 99.85 ## 20 29.05 28.58 41.44 99.07 ## 21 29.44 32.11 31.05 92.60 ## 22 25.29 32.81 40.33 98.43 ## 23 9.38 30.30 50.39 90.07

```
## Error in TT.data.test(tri.data = datos.sin.correc): The sum of the 3 plotted
variables should be around 100: check the data, or change 'text.tol' parameter.
```
Guión de instrucciones 8.3. Los datos no pasaron la prueba, hay que normalizarlos. Utilizamos la función TT.normalise.sum para esto y creamos un nuevo objeto con el nombre datos.normal.

datos.normal <- TT.normalise.sum(tri.data = datos.sin.correc)

Guión de instrucciones 8.4.

A continuación, se muestran las primeras seis filas del objeto datos.normal. Luego, se realiza una prueba, y esta vez los datos pasan la prueba.

head(datos.normal)

## CLAY SILT SAND ## 1 11.88832 48.78415 39.32753 ## 2 5.99000 23.72000 70.29000 ## 3 9.95000 56.65000 33.40000 ## 4 13.87497 35.02304 51.10198 ## 5 21.71303 44.39664 33.89033 ## 6 11.63172 18.55614 69.81215

TT.data.test(tri.data = datos.normal)

Guión de instrucciones 8.5.

Cuando se normalizan los datos se utilizan las variables CLAY, SILT y SAND y se pierden las otras variables. Por eso se crea un nuevo objeto (dataframe) para agregar la variable SITIO que identifica cada una de las muestras. Luego veo los nombres de las variables (columnas).

```
datos.nuevo <- data.frame(datos.sin.correc$SITIO,datos.normal)
names(datos.nuevo)
```
## [1] "datos.sin.correc.SITIO" "CLAY" ## [3] "SILT" "SAND"

Guión de instrucciones 8.6. Se renombran las variables. Se presentan las seis primeras filas del objeto.

```
names(datos.nuevo) <- c("SITIO", "CLAY", "SILT", "SAND")
head(datos.nuevo)
```
## SITIO CLAY SILT SAND ## 1 P01 11.88832 48.78415 39.32753 ## 2 P02 5.99000 23.72000 70.29000 ## 3 P03 9.95000 56.65000 33.40000 ## 4 P04 13.87497 35.02304 51.10198 ## 5 P05 21.71303 44.39664 33.89033 ## 6 P06 11.63172 18.55614 69.81215

Guión de instrucciones 8.7. Se muestra que tipo de objeto es datos.nuevo.

str(datos.nuevo)

```
## 'data.frame': 25 obs. of 4 variables:
## $ SITIO: Factor w/ 25 levels "P01","P02","P03",..: 1 2 3 4 5 6 7 8 9 10 ...
## $ CLAY : num 11.89 5.99 9.95 13.87 21.71 ...
## $ SILT : num 48.8 23.7 56.6 35 44.4 ...
## $ SAND : num 39.3 70.3 33.4 51.1 33.9 ...
```
Guión de instrucciones 8.8. Se grafican los datos de textura de suelo en el triángulo con la clasificación USDA. Las funciones y argumentos han sido presentados con anterioridad en el documento.

```
geo <- TT.plot(
  class.sys = "USDA.TT",
 tri.data = datos.nuevo,
```

```
lang = "es2",class.p.bg.col = c("aquamarine", "aquamarine2",
 "aquamarine3", "cornsilk", "burlywood1",
 "burlywood3", "darkseagreen1", "darkseagreen3",
 "darkolivegreen1", "darkolivegreen2", "deepskyblue",
  "deepskyblue4"),
 lwd.axis = 2, class.line.col = "black",
 class.lab.col = "black", pch = 19,
 cex.lab = 1, cex.axis = 1, cex = 0.4, fg = "red")
TT.text(tri.data = datos.nuevo,
       geo = geo,labels = datos.nuevo$SITIO,
       cex = 0.8, col = "grey20", pos = 3)
```
# **Triángulo de textura: USDA**

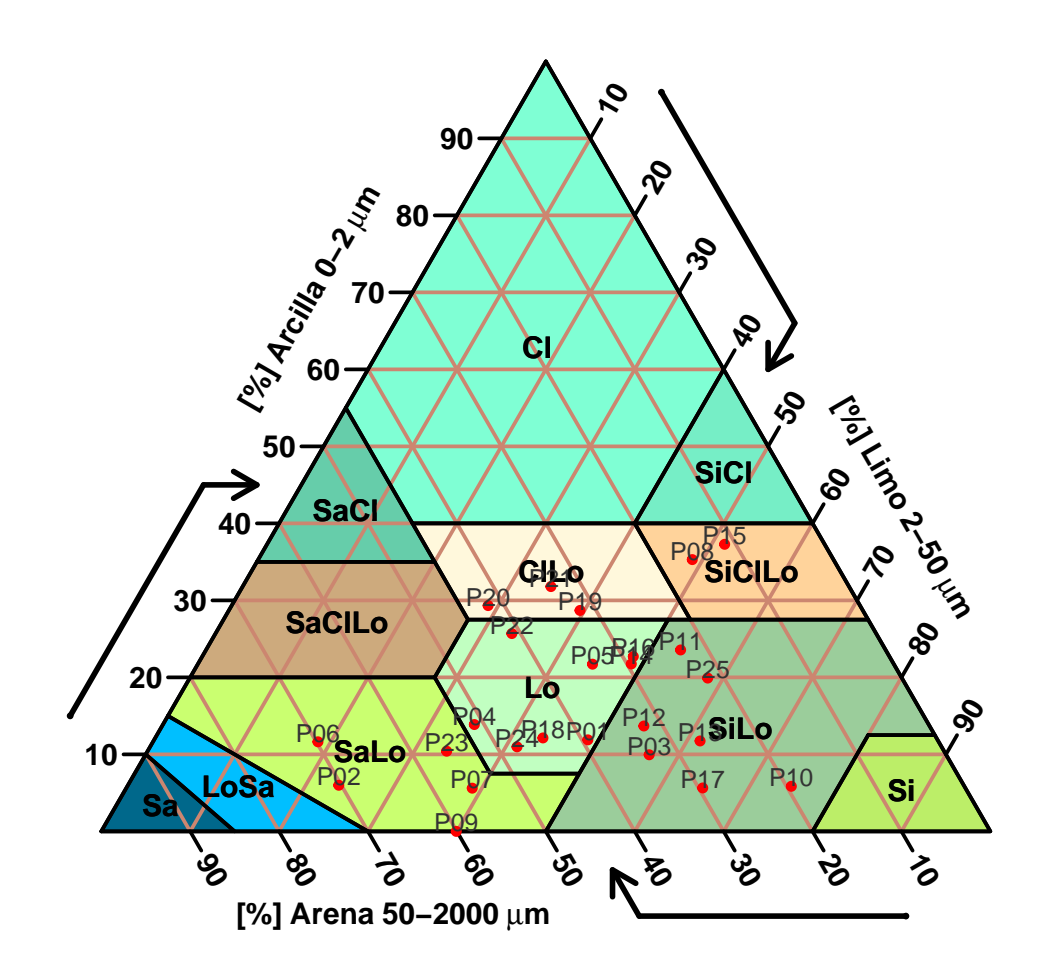

## <span id="page-35-0"></span>9. Tipo textural de suelo como otra variable

#### <span id="page-35-1"></span>9.1. Creando nuestra función

En este apartado incluimos una función editada del paquete vadose la cual escribimos y corremos a continuación.

```
# Función para la clasificación textural del suelo
FUNC.TEXTURA <- function (object = NULL, SAND = NULL,
                          SILT = NULL, CLAY = NULL){
  if (lis.null(object)) {
   SAND = object$SAND
   SILT = object$SILT
    CLAY = object$CLAY
  }
  texture = NULL
  if (((SILT + 1.5 * CLAY) < 15))texture = "Arenoso"
  }
  if (((SILT + 1.5 * CLAY >= 15) & & (SILT + 2 * CLAY < 30)))texture = "Arenoso franco"
  }
  if (((CLAY >= 7 && CLAY < 20) && (SAND > 52) && ((SILT +
   2 * CLAY) >= 30) || (CLAY < 7 && SILT < 50 && (SILT +
    2 * CLAY > = 30)) {texture = "Franco arenoso"
  }
  if ((CLAY >= 7 && CLAY < 27) && (SILT >= 28 && SILT < 50) &&
      (SAND \le 52) {texture = "Franco"
  }
  if ((SILT >= 50 && (CLAY >= 12 && CLAY < 27)) || ((SILT >=
   50 && SILT < 80) && CLAY < 12)) {texture = "Franco limoso"
  }
  if ((SILT > = 80 \&amp; CLAY < 12)) {texture = "limoso"
  }
  if (SAND >= 20 && SAND <= 45 && SILT >= 15 && SILT <= 52 &
      CLAY >= 27 && CLAY <= 40) {texture = "Franco arcilloso"
  }
  if (((CLAY >= 20 && CLAY < 35) && (SILT < 28) && (SAND >
    45))) {texture = "Franco arenoso arcilloso"
  }
  if (((CLAY >= 27 && CLAY < 40) && (SAND < 20) && (SILT >
   40 && SILT <= 72))) {texture = "Franco limoso arcilloso"
  }
  if ((CLAY \ge 35 \& SAND \ge 45)) {texture = "Arenoso arcilloso"
  }
  if ((CLAY \ge 40 \& SLT \ge 40)) {texture = "Limoso arcilloso"
  }
```

```
if ((CLAY >= 40 && SAND <= 45 && SILT < 40)) {
   texture = "Arcilloso"
 }
 return(texture)
}
# Fin de la función
```
Guión de instrucciones 9.1.

Esta función creada, que llamamos FUNC.TEXTURA nos devuelve el tipo textural de suelo según la clasificación de la USDA. Para poder aplicar la función FUNC.TEXTURA a cada una de las filas del objeto con los datos usamos la función lapply y separamos (función split) cada fila por la variable SITIO. El resultado se guardó en un objeto que llamamos TEXTURA.

TEXTURA <- lapply(split(datos.nuevo, datos.nuevo\$SITIO), FUNC.TEXTURA)

Guión de instrucciones 9.2. Reestructuro la salida anterior TEXTURA convirtiéndola en un dataframe de una columna, para luego incluirla como variable en el dataframe original (base de datos). Se presentan las seis primeras filas del objeto.

```
textural <- data.frame(cbind(TEXTURA))
tipo.suelo <- data.frame(datos.nuevo, textural)
head(tipo.suelo)
## SITIO CLAY SILT SAND TEXTURA
```
## P01 P01 11.88832 48.78415 39.32753 Franco ## P02 P02 5.99000 23.72000 70.29000 Franco arenoso ## P03 P03 9.95000 56.65000 33.40000 Franco limoso ## P04 P04 13.87497 35.02304 51.10198 Franco ## P05 P05 21.71303 44.39664 33.89033 Franco ## P06 P06 11.63172 18.55614 69.81215 Franco arenoso

Guión de instrucciones 9.3. Se renombram los identificadores de fila. Se presenta todo el objeto.

row.names(tipo.suelo)  $\leq c(1:dim(tipo.suelo)[1])$ print(tipo.suelo)

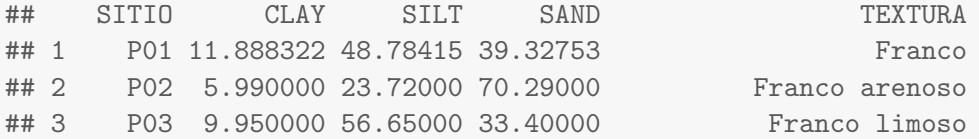

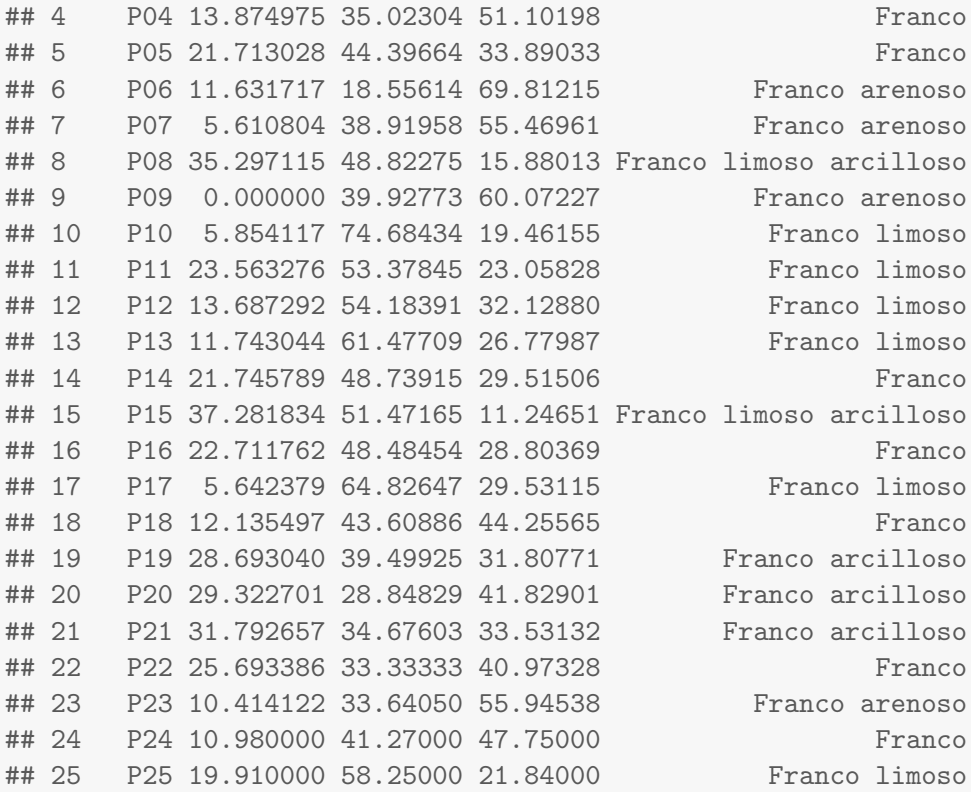

#### <span id="page-37-0"></span>9.2. Utilizando la función del paquete soiltexture

El paquete soiltexture tienen la función TT.points.in.classes que devuelve la abrebiatura del tipo textural de suelo para la clasificación escogida.

```
Guión de instrucciones 9.4.
En la función TT.points.in.classes deben establecerse los argumentos tri.data con el ob-
jeto con las varibles CLAY, SILT y SAND; class.sys para escoger el sistema de clasificación; yPiC.type toma el valor de "t" para que devuelva la abrebiatura de los tipos texturales de suelo.
```

```
abreb <- TT.points.in.classes(
tri.data = tipo.suelo,
class.sys = "USDA.TT",
Pic.type = "t"
)
```
Guión de instrucciones 9.5.

Se incluye a los datos la variable abreb creando un nuevo objeto. Luego, se exportan los resul $tados a un archivo con extension .txt utilization do la función sink.$ 

clase.suelo <- data.frame(tipo.suelo, abreb) clase.suelo ## SITIO CLAY SILT SAND TEXTURA abreb ## 1 P01 11.888322 48.78415 39.32753 Franco Lo ## 2 P02 5.990000 23.72000 70.29000 Franco arenoso SaLo ## 3 P03 9.950000 56.65000 33.40000 Franco limoso SiLo ## 4 P04 13.874975 35.02304 51.10198 Franco Lo ## 5 P05 21.713028 44.39664 33.89033 Franco Lo ## 6 P06 11.631717 18.55614 69.81215 Franco arenoso SaLo ## 7 P07 5.610804 38.91958 55.46961 Franco arenoso SaLo ## 8 P08 35.297115 48.82275 15.88013 Franco limoso arcilloso SiClLo ## 9 P09 0.000000 39.92773 60.07227 Franco arenoso SaLo ## 10 P10 5.854117 74.68434 19.46155 Franco limoso SiLo ## 11 P11 23.563276 53.37845 23.05828 Franco limoso SiLo ## 12 P12 13.687292 54.18391 32.12880 Franco limoso SiLo ## 13 P13 11.743044 61.47709 26.77987 Franco limoso SiLo ## 14 P14 21.745789 48.73915 29.51506 Franco Lo ## 15 P15 37.281834 51.47165 11.24651 Franco limoso arcilloso SiClLo ## 16 P16 22.711762 48.48454 28.80369 Franco Lo ## 17 P17 5.642379 64.82647 29.53115 Franco limoso SiLo ## 18 P18 12.135497 43.60886 44.25565 Franco Lo ## 19 P19 28.693040 39.49925 31.80771 Franco arcilloso ClLo ## 20 P20 29.322701 28.84829 41.82901 Franco arcilloso ClLo ## 21 P21 31.792657 34.67603 33.53132 Franco arcilloso ClLo ## 22 P22 25.693386 33.33333 40.97328 Franco Lo ## 23 P23 10.414122 33.64050 55.94538 Franco arenoso SaLo ## 24 P24 10.980000 41.27000 47.75000 Franco Lo ## 25 P25 19.910000 58.25000 21.84000 Franco limoso SiLo

```
sink("resultados.txt")
clase.suelo
sink()
```
# <span id="page-39-1"></span><span id="page-39-0"></span>Referencias

Si se desea avanzar en el estudio de los triángulos de textura de suelo y temas relacionados puede interesarle los siguientes documentos:

George Owusu (2015). vadose: The estimation of saturated hydraulic conductivity and soil water retention Curves in the vadose zone. R package version 1.0-0.

Julien Moeys (2018). soiltexture: Functions for Soil Texture Plot, Classification and Transformation. R package version 1.5.1. https://CRAN.R-project.org/package=soiltexture

R Core Team (2019). R: A language and environment for statistical computing. R Foundation for Statistical Computing, Vienna, Austria. URL https://www.R-project.org/.

RStudio Team (2015). RStudio: Integrated Development for R. RStudio, Inc., Boston, MA URL http://www.rstudio.com/.

Soil Science Division Staff (2017).Soil survey manual. USDA handbook 18, 120-131.